**Cyber-FM Crack Free**

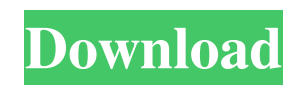

## **Cyber-FM Torrent (Activation Code) Free [Win/Mac] (Latest)**

# Details: # Shortcuts: # Reviews: # Requirements: # Privacy Policy: # General: # Last update: # About the author: # Cyber-FM Cracked Version Review: # Installation: # Uninstallation: # Feedback: # DEV: # Simple interface and lightweight operation Cyber-FM is a very simple and basic radio tool. It doesn't have any option settings, besides the ones offered by the default operating system. But, thanks to the radio stations provided by the program, plus the presets, this application can meet all your radio needs. Cyber-FM is a very lightweight program that takes less than 100 KB and consumes a minimal amount of CPU time. It doesn't demand any official codecs, although a 32-bit version is available, to which you will have to apply a free extension in order to enjoy the full functionality of the app. You can get started by simply launching the Cyber-FM's main window. This window is extremely simple. It has only one control, which is a small red area in the upper left side of the window that can be moved to any location on the screen, using the cursor. When you click on this area, you get access to the context menu, which allows you to easily manage the Cyber-FM's settings, as well as adjust the volume level and display options. This utility includes the following controls: Volume controls: You can adjust the volume level of the music stream, as well as choose to play it continuously or only if you click on the respective button. Framed: You can enlarge the size of the Cyber-FM frame using the simple click of a button. On-top: You can easily arrange the program as a window on top of all other windows, using this option. Opacity: You can set the transparency of the frame to a custom level, between 20% and 100%. Double click: You can use this option to quickly change the Cyber-FM's display mode, from simple frame to 3D-ish view. About Cyber-FM: The program is not updated since the 1.1.9 version, which was released in 2014. It has not been updated since then, which means that it no longer includes any new features or offers support to the current operating system. But, don $\blacklozenge$ 

### **Cyber-FM Serial Key Free Download**

Cyber-FM is a lightweight gadget that provides fast access to the Cyber-FM radio stations right on your desktop. It can be easily installed and configured, even byusers with little or no experience in such apps. The interface of the utility is based on a small frame that you can move to any position on the screen, with the help of the mouse cursor. It is possible to select one of the available channels from the list, according to the music genre: rhythm and blues, techno and house, lite, classic rock, country or dark, among others. You can view the bit rate of the respective stream, as well as adjust the volume level. In order to get a better view of the text, you can increase the frame size with the simple click of a button. Unfortunately, Cyber-FM doesn't integrate any configuration settings of its own. But, thanks to the default options provided by the operating system, you can access the context menu to make the frame stay on top of other windows, and to set the opacity level to a preset value, ranging from 20% to 100%. Cyber-FM does not put a strain on the computer's overall performance, as it uses a very low quantity of CPU and system memory. It has a good response time and works well, without making the OS hang, crash or pop up error dialogs. On the downside, Cyber-FM has not been updated for a very long time. Cyber-FM is a lightweight gadget that provides fast access to the Cyber-FM radio stations right on your desktop. It can be easily installed and configured, even byusers with little or no experience in such apps. The interface of the utility is based on a small frame that you can move to any position on the screen, with the help of the mouse cursor. It is possible to select one of the available channels from the list, according to the music genre: rhythm and blues, techno and house, lite, classic rock, country or dark, among others. You can view the bit rate of the respective stream, as well as adjust the volume level. In order to get a better view of the text, you can increase the frame size with the simple click of a button. Unfortunately, Cyber-FM doesn't integrate any configuration settings of its own. But, thanks to the default options provided by the operating system, you can access the context menu to make the frame stay on top of other windows, and to set the opacity 09e8f5149f

### **Cyber-FM Crack Activation Code Download [Latest-2022]**

Cyber-FM is a lightweight gadget that provides fast access to the Cyber-FM radio stations right on your desktop. It can be easily installed and configured, even byusers with little or no experience in such apps. The interface of the utility is based on a small frame that you can move to any position on the screen, with the help of the mouse cursor. It is possible to select one of the available channels from the list, according to the music genre: rhythm and blues, techno and house, lite, classic rock, country or dark, among others. You can view the bit rate of the respective stream, as well as adjust the volume level. In order to get a better view of the text, you can increase the frame size with the simple click of a button. Unfortunately, Cyber-FM doesn't integrate any configuration settings of its own. But, thanks to the default options provided by the operating system, you can access the context menu to make the frame stay on top of other windows, and to set the opacity level to a preset value, ranging from 20% to 100%. Cyber-FM does not put a strain on the computer's overall performance, as it uses a very low quantity of CPU and system memory. It has a good response time and works well, without making the OS hang, crash or pop up error dialogs. On the downside, Cyber-FM has not been updated for a very long time. Cyber-FM Description: Cyber-FM is a lightweight gadget that provides fast access to the Cyber-FM radio stations right on your desktop. It can be easily installed and configured, even byusers with little or no experience in such apps. The interface of the utility is based on a small frame that you can move to any position on the screen, with the help of the mouse cursor. It is possible to select one of the available channels from the list, according to the music genre: rhythm and blues, techno and house, lite, classic rock, country or dark, among others. You can view the bit rate of the respective stream, as well as adjust the volume level. In order to get a better view of the text, you can increase the frame size with the simple click of a button. Unfortunately, Cyber-FM doesn't integrate any configuration settings of its own. But, thanks to the default options provided by the operating system, you can access the context menu to make the frame stay on top of other

#### **What's New in the Cyber-FM?**

- Cyber-FM is a lightweight gadget that provides fast access to the Cyber-FM radio stations right on your desktop. - It can be easily installed and configured, even by users with little or no experience in such apps. - The interface of the utility is based on a small frame that you can move to any position on the screen, with the help of the mouse cursor.  $\overline{\phantom{a}}$  It is possible to select one of the available channels from the list, according to the music genre: rhythm and blues, techno and house, lite, classic rock, country or dark, among others. You can view the bit rate of the respective stream, as well as adjust the volume level. - In order to get a better view of the text, you can increase the frame size with the simple click of a button. Unfortunately, Cyber-FM doesn't integrate any configuration settings of its own. - But, thanks to the default options provided by the operating system, you can access the context menu to make the frame stay on top of other windows, and to set the opacity level to a preset value, ranging from 20% to 100%. Features: - Cyber-FM is a lightweight gadget that provides fast access to the Cyber-FM radio stations right on your desktop. - It can be easily installed and configured, even by users with little or no experience in such apps. - The interface of the utility is based on a small frame that you can move to any position on the screen, with the help of the mouse cursor. - It is possible to select one of the available channels from the list, according to the music genre: rhythm and blues, techno and house, lite, classic rock, country or dark, among others. You can view the bit rate of the respective stream, as well as adjust the volume level. - In order to get a better view of the text, you can increase the frame size with the simple click of a button. Unfortunately, Cyber-FM doesn't integrate any configuration settings of its own. - But, thanks to the default options provided by the operating system, you can access the context menu to make the frame stay on top of other windows, and to set the opacity level to a preset value, ranging from 20% to 100%. - Cyber-FM is a lightweight gadget that provides fast access to the Cyber-FM radio stations right on your desktop. - It can be easily installed and configured, even by users with little or no

# **System Requirements For Cyber-FM:**

Phenomena is a DirectX 11 game, but only requires the DirectX 9 runtime to be installed in order to function. The minimum system requirements are: OS: Windows Vista (SP2 or higher) Processor: Intel Core 2 Duo (or AMD equivalent) RAM: 2 GB Video: DirectX 11 capable video card DirectX: 9.0c or later (9.0c is the default version of the DirectX run time) Hard Drive Space: ~70 GB Additional Notes: No third-

Related links:

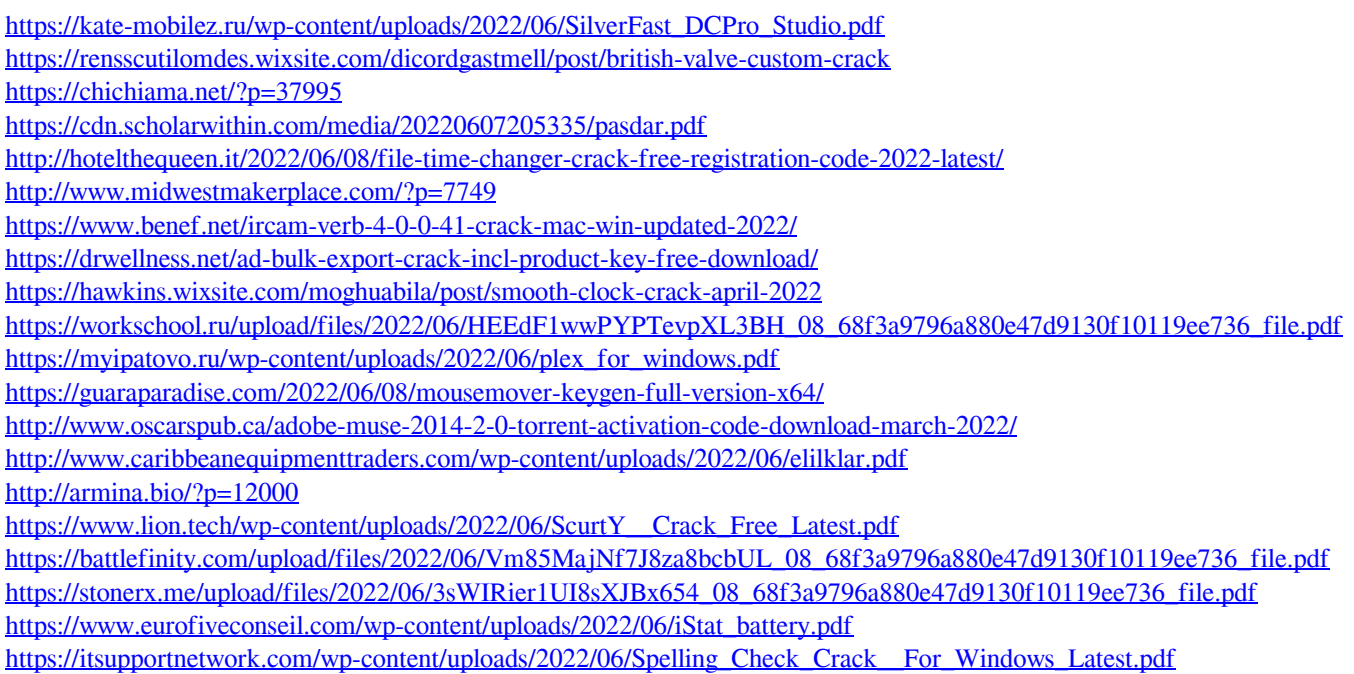